### We Need to Talk About Systemd

#### **Boot Time Optimization for the new init daemon**

**Chris Simmonds** 

Embedded Linux Conference Europe 2019

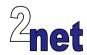

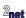

#### License

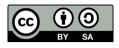

These slides are available under a Creative Commons Attribution-ShareAlike 4.0 license. You can read the full text of the license here

http://creativecommons.org/licenses/by-sa/4.0/legalcode You are free to

- copy, distribute, display, and perform the work
- make derivative works
- · make commercial use of the work

Under the following conditions

- Attribution: you must give the original author credit
- Share Alike: if you alter, transform, or build upon this work, you may distribute the resulting work only
  under a license identical to this one (i.e. include this page exactly as it is)
- For any reuse or distribution, you must make clear to others the license terms of this work

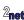

### **About Chris Simmonds**

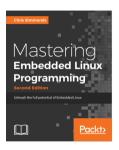

- Consultant and trainer
- Author of Mastering Embedded Linux Programming
- Working with embedded Linux since 1999
- Android since 2009
- Speaker at many conferences and workshops

"Looking after the Inner Penguin" blog at http://2net.co.uk/

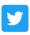

@2net software

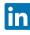

https://uk.linkedin.com/in/chrisdsimmonds/

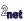

### Previously...

- ELC-E 2017: A pragmatic guide to boot-time optimization https://elinux.org/images/6/64/ Chris-simmonds-boot-time-elce-2017\_0.pdf
- Focused on optimizing bootloader and kernel boot

## Previously...

- ELC-E 2017: A pragmatic guide to boot-time optimization https://elinux.org/images/6/64/ Chris-simmonds-boot-time-elce-2017\_0.pdf
- Focused on optimizing bootloader and kernel boot
- Bypassed init daemon:

init=/usr/bin/run-qtdemo.sh

### Previously...

- ELC-E 2017: A pragmatic guide to boot-time optimization https://elinux.org/images/6/64/ Chris-simmonds-boot-time-elce-2017\_0.pdf
- Focused on optimizing bootloader and kernel boot
- Bypassed init daemon:

```
init=/usr/bin/run-qtdemo.sh
```

- This works in some cases, but lacks elegance (amongst other things)
- Perhaps there is a better way

What does systemd do?

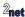

- What does systemd do?
- Systemd 101

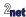

- What does systemd do?
- Systemd 101
- Optimizing boot

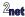

- · What does systemd do?
- Systemd 101
- Optimizing boot
- AOB

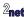

- init is launched by the kernel after it has booted
  - Hence, PID 1

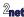

- init is launched by the kernel after it has booted
  - · Hence, PID 1
- · At boot, init has to

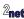

- init is launched by the kernel after it has booted
  - · Hence, PID 1
- At boot, init has to
  - start system daemons

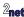

- init is launched by the kernel after it has booted
  - Hence, PID 1
- At boot, init has to
  - start system daemons
  - configure stuff

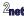

- init is launched by the kernel after it has booted
  - Hence, PID 1
- At boot, init has to
  - start system daemons
  - configure stuff
  - · restart daemons that have stopped

- init is launched by the kernel after it has booted
  - · Hence, PID 1
- At boot, init has to
  - start system daemons
  - configure stuff
  - · restart daemons that have stopped
- Then it sits in the background ...
  - · being a parent of last resort for orphans
  - starting daemons that have stopped
  - reaping zombies

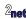

#### Init daemons for embedded use cases

Embedded Linux systems generally use one of three init daemons

| Metric                | BusyBox init | System V init | systemd    |
|-----------------------|--------------|---------------|------------|
| Complexity            | Low          | Medium        | High       |
| Boot-up speed         | Fast         | Slow          | Medium (*) |
| Required shell        | ash          | ash or bash   | None       |
| Number of executables | 0            | 4             | 50         |
| libc                  | Any          | Any           | glibc      |
| Size (MiB)            | 0            | 0.1           | 34         |

(\*) but we hope to improve that by the end of this presentation

# Systemd is not \*just\* an init daemon

It's more of a way of life: aims to be a general purpose system manager

Here are the main components that are relevant to this discussion

| Component | Description                      |
|-----------|----------------------------------|
| systemd   | The init daemon                  |
| journald  | Event logger                     |
| logind    | User login manager               |
| udevd     | Device manager and kernel events |
| networkd  | Configures network interfaces    |
| timesyncd | Sync local time (e.g. via NTP)   |
| resolved  | DNS name resolver                |

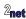

Explicit dependencies between services

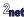

- Explicit dependencies between services
- Parallel init faster boot

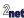

- Explicit dependencies between services
- Parallel init faster boot
- No more shell scripts (which are definitely slow)

- Explicit dependencies between services
- Parallel init faster boot
- No more shell scripts (which are definitely slow)
- Per-daemon resource control

- · Explicit dependencies between services
- Parallel init faster boot
- No more shell scripts (which are definitely slow)
- Per-daemon resource control
- Per-daemon watchdogs

### Units, services and targets

- Unit: describes a target, a service, and several other things
- Service: a daemon that can be started and stopped
- Target: a group of services, similar to a Sys V runlevel

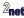

### **Units**

- Systemd searches for units working from most specific to most general configuration
  - /etc/systemd/system: Local configuration
  - /run/systemd/system: Runtime configuration
  - /lib/systemd/system: Distribution-wide configuration
- To override a unit, just place a unit with the same name earlier in the sequence
- To disable a unit, replace it with an empty file or a link to /dev/null

### **Units**

- All units have a [Unit] section
- Contains a description, reference to documentation and dependencies on other units
- Example: the Unit section from /lib/systemd/system/dbus.service

```
[Unit]
Description=D-Bus System Message Bus
Documentation=man:dbus-daemon(1)
Requires=dbus.socket
[...]
```

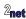

## **Unit dependencies**

- Requires: a list of units this depends on, which should be started before this unit is started
- Wants: a weaker form of Requires: this unit is not stopped if any in the list fail to start
- Conflicts: a negative dependency: the units listed are stopped when this one is started and, conversely, if one of them is started, this one is stopped

#### **Order: Before and After**

- These keywords determine the order that units are started
- Before: This unit should be started before the units listed
- After: This unit should be started after the units listed
- Example: start web server after the network target

```
[Unit]
Description=Lighttpd Web Server
After=network.target
[...]
```

14

Without Before or After, units are started in no particular order

### **Service**

- A service is a unit that controls a daemon
- Name ends in .service
- Has a [Service] section
- Example, lighttpd.service

```
[Unit]
Description=Lighttpd Web Server
After=network.target
[Service]
ExecStart=/usr/sbin/lighttpd -f /etc/lighttpd/lighttpd.conf -D
ExecReload=/bin/kill -HUP $MAINPID
```

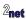

## **Target**

- A Target is a Unit that lists dependencies on other Targets
- Name ends in .target
- Example, /lib/systemd/system/multi-user.target

```
[Unit]
Description=Multi-User System
Documentation=man:systemd.special(7)
Requires=basic.target
Conflicts=rescue.service rescue.target
After=basic.target rescue.service rescue.target
AllowIsolate=yes
```

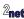

16

## The default target

- At boot, systemd starts default.target
- Usually a symbolic link to the target desired
- Example

```
/etc/systemd/system/default.target ->
    /lib/systemd/system/multi-user.target
```

• Default target may be overridden on kernel command line:

```
system.unit=<new target>
```

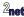

# Reverse dependencies: WantedBy

- Requires and Wants create outgoing dependencies
  - Used, for example, to create a dependency tree of targets
- Other types of Unit are started by incoming dependencies
- Incoming dependencies are created by WantedBy
- Example: a server that is started by multi-user.target:

```
[Unit]
Description=Simple server
[Service]
ExecStart=/usr/bin/simpleserver
[Install]
WantedBy=multi-user.target
```

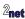

#### The Install section

- Incoming dependencies are expressed by links
- A Target can have a subdirectory named <target name>.wants
- Contains symbolic links to the Units that should be started
- Example: installing simpleserver creates this link

```
/etc/systemd/system/multi-user.target.wants/simpleserver.service ->
    /lib/systemd/system/simpleserver.service
```

### systemctl

- systemct1 is a command line interface for systemd
- Useful commands
  - start [unit]: start a unit
  - stop [unit]: stop a unit
  - enable[unit]: install the unit, creating the wants link
  - disable[unit]: uninstall the unit
  - status [unit]: show status of a unit
  - get-default: show default target
  - list-dependencies: list dependency tree

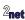

# **Reducing boot time**

Boot time = from power on to running the critical app

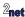

## **Reducing boot time**

- Boot time = from power on to running the critical app
- A generic system image is designed to cater for all likely circumstances

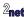

### Reducing boot time

- Boot time = from power on to running the critical app
- A generic system image is designed to cater for all likely circumstances
- To reduce boot time you need to make it less generic

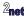

### Reducing boot time

- Boot time = from power on to running the critical app
- A generic system image is designed to cater for all likely circumstances
- To reduce boot time you need to make it less generic
- There are two ways to do it
  - · Leave out tasks that you don't need

### Reducing boot time

- Boot time = from power on to running the critical app
- A generic system image is designed to cater for all likely circumstances
- To reduce boot time you need to make it less generic
- There are two ways to do it
  - · Leave out tasks that you don't need
  - · Change the order of tasks

### Measuring systemd boot time

systemd-analyze is a useful tool for measuring systemd boot time

#### Summary of boot time

systemd-analyse

#### List units in order of start-up time

systemd-analyse blame

#### Print a tree of the time-critical chain of units

systemd-analyze critical-chain

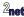

### First attempt

PocketBeagle running Debain Stretch

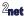

### systemd-analyze 1/3

```
systemd-analyze
```

```
Startup finished in 18.722s (kernel) + 47.875s (userspace) = 1min 6.597s
```

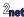

#### systemd-analyze 2/3

systemd-analyze --no-pager blame

```
42.423s generic-board-startup.service
19.787s dev-mmcblk0p1.device
 5.840s networking.service
 4.365s loadcpufreq.service
 3.414s systemd-udev-trigger.service
2.986s apache2.service
2.744s comman service
2.621s udhcpd.service
2.383s systemd-logind.service
2.372s avahi-daemon service
2.314s ti-ipc-dra7xx.service
2.276s rc_battery_monitor.service
2.221s robotcontrol service
2.061s keyboard-setup.service
2.003s pppd-dns.service
1.939s ssh.service
1.475s rsyslog.service
[...]
```

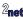

#### systemd-analyze 3/3

-multi-user.target @47.678s

```
The time after the unit is active or started is printed after the "Q" character.

The time the unit takes to start is printed after the "+" character.

graphical.target Q47.683s
```

-getty.target @47.450s
-serial-getty@ttyGS0.service @47.433s
-dev-ttyGS0.device @47.411s

systemd-analyze --no-pager critical-chain

Note serial-getty@ttyGSO.service. There is no ttyGSO

## 2nd attempt

- Slimmed down systemd
- Change default target from graphical to multiuser
- Remove serial-getty@ttyGS0.service
- Remove other services, including robotcontrol, bluetooth, apache2

```
systemd-analyze
```

```
Startup finished in 16.880s (kernel) + 12.375s (userspace) = 29.255s
```

Boot time reduced by 35s

Still too long, but it's a start!

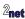

# Other useful systemd features

- Watchdog
- · Resource limits

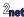

# Watchdog

- A watchdog will trigger a service to restart on timeout
- Example: service restarts if no watchdog keepalive is sent within 30s.
   If it restarts 4 times in 5 minutes it will force a reboot

```
[Unit]
...
[Service]
WatchdogSec=30s
Restart=on-watchdog
StartLimitInterval=5min
StartLimitBurst=4
StartLimitAction=reboot-force
```

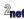

#### **Resource limits**

- Limits system resources that a program can consume
- systemd.resource-control(5) for details
- Example, service with CPU quota 25% and memory limit 4MB

```
[Unit]
...
[Service]
ExecStart=/usr/bin/simpleserver
CPUQuota=20%
MemoryAccounting=true
MemoryMax=4096K
```

Limits are enforced using Linux control groups, aka cgroups

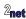

· Questions?

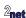